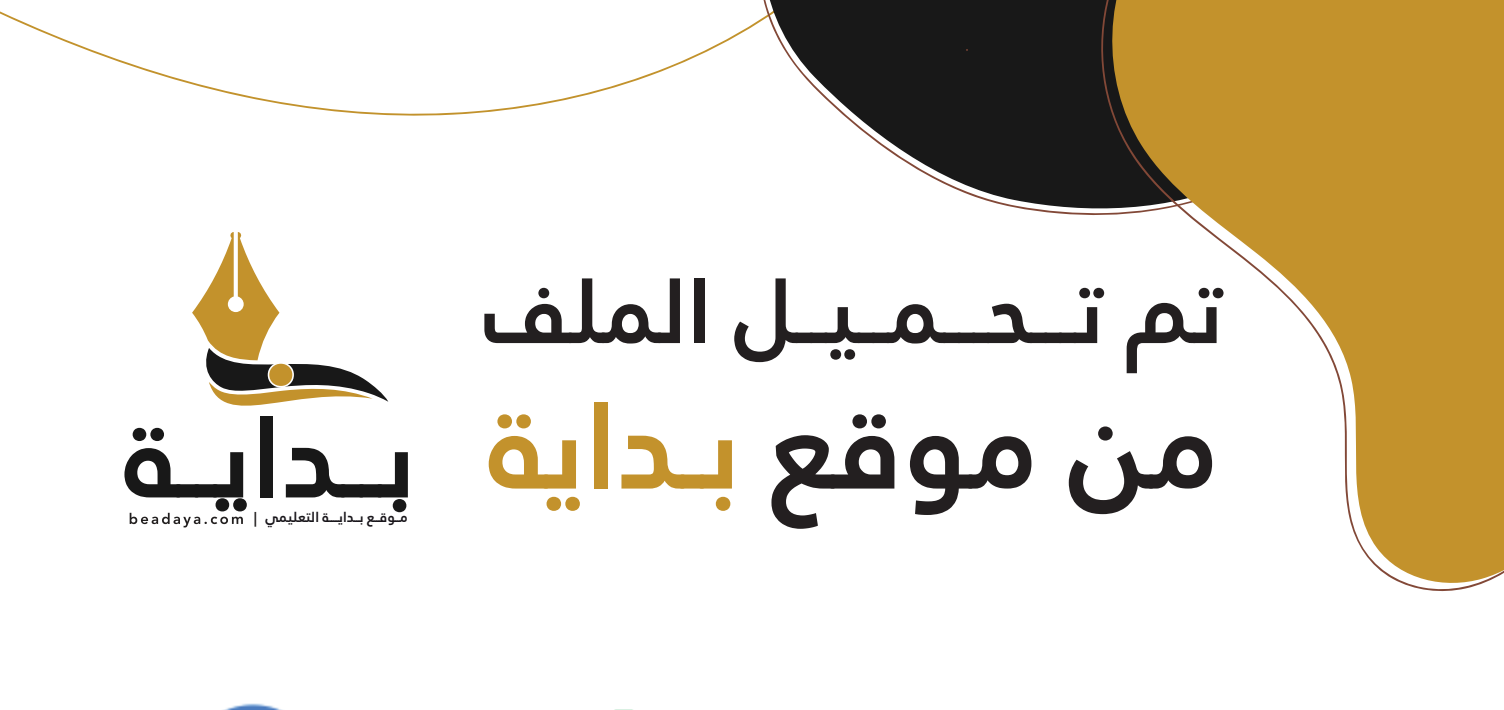

للمزيد اكتب Google

© بداية التعليمي

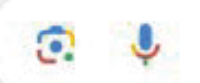

موقع بداية التعليمي كل ما يحتاجه **الطالب والمعلم**  من ملفات تعليمية، حلول الكتب، توزيع المنهج، بوربوينت، اختبارات، ملخصات، اختبارات إلكترونية، أوراق عمل، والكثير...

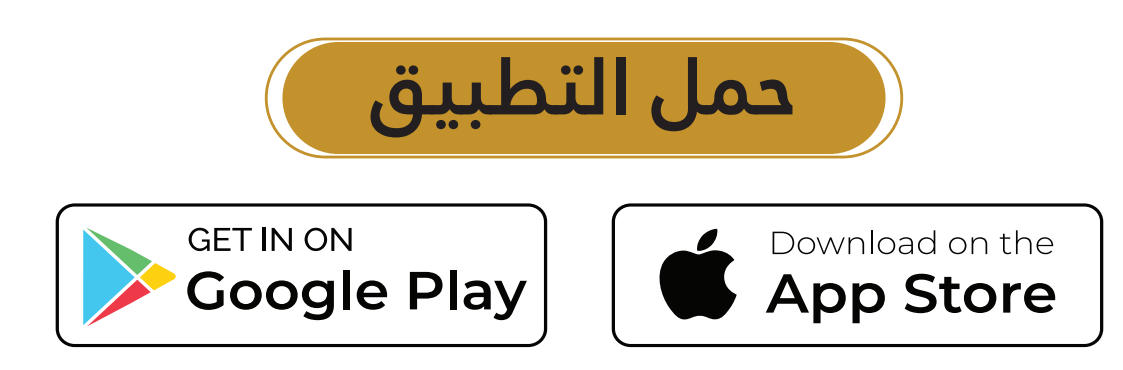

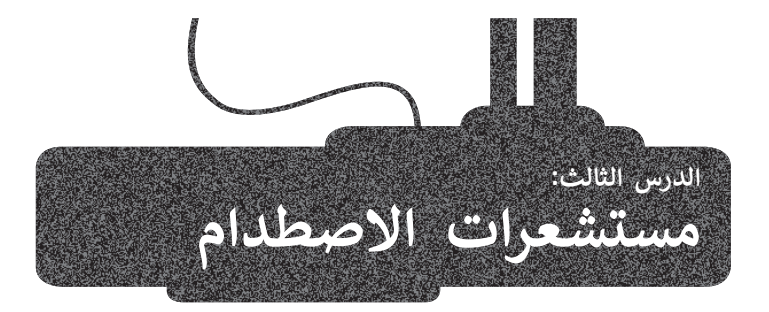

ستخدم **مستشعرات االصطدام** )Sensors Bumper )في العديد من الروبوتات لتمكينها ت ُ من اكتشاف العوائق قبل االصطدام بها، ومثال على الروبوتات المجهزة بهذا النوع من أجهزة الاستشعار: المكنسة الروبوتية، التي تستخدِم مستشعرات الاصطدام لاستشعار العوائق الموجودة في محيطها.

## **المكنسة الروبوتية المنزلية**

يمكن لهذه الأجهزة الروبوتية التنقل ذاتيًا لاستكشاف المكان، وتجنب الاصطدامات، وتنظيف الغبار والأوساخ، وأيضًا يمكنها العودة إلى محطة الشحن لإعادة شحن نفسها.

تسمح مستشعرات االصطدام التي تم تجهيز هذه الروبوتات بها بتعديل مسارها لتجنب االصطدام بالعوائق، وتكون موجودة في الغالب في الجزء األمامي من المكنسة الروبوتية المنزلية. وعندما يكتشف المستش<mark>عر</mark> جسم ما، ينعطف الروبوت ويبتعد عنه.

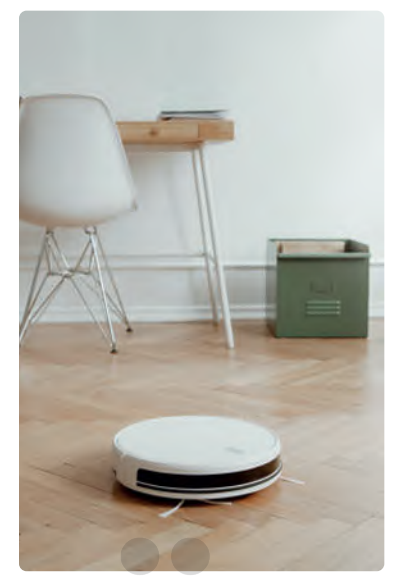

رابط الدرس الرقمى 同经纪间

ونظرًا لأن منازلنا مليئة بالعقبا<mark>ت، فقد</mark> تم تجهيز المكانس الروبوتية المنزلية بالعديد من أجهزة الاستشعار الأخرى من أجل اكتشاف بيئة المنزل والتحرك فيها.

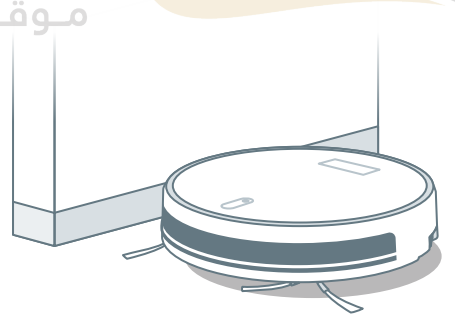

تشبه **مستشعرات الجدار** )Sensors Wall )**مستشعرات**  ُبلغ **الجرف** )Sensors Cliff )ولكنها تعمل باتجاه معاكس فهي ت سبب<br>الروبوت عندما يكون قريبًا من الحائط، حتى يتمكن من تجنبه.

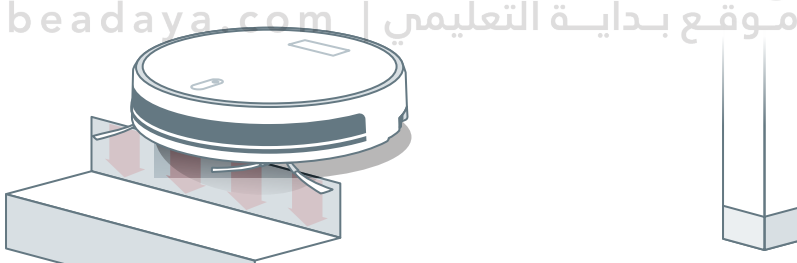

تقيس مستشعرات المنحدرات (Cliff Sensors) المسافة بين قاعدة الروبوت والأرضية، باستخدام ضوء الأشعة تحت الحمراء وتسمح للروبوت بتجنب حواف الأدراج.

**معلومة**

سُجلت أول علامة تجارية لنموذج مكنسة كهربائية روبوتية صالحة التشغيل في عام 2005.

#### **مستشعرات االصطدام )sensors Bumper)**

إن روبوت الواقع الافتراضي مزود بزوج من مستشعرات الاصطدام الأمامية وهما: مستشعر ا**لاصطدام الأيمن (**BumperRight) ومستشعر **االصطدام األيسر** )BumperLeft )وهي أجهزة مزودة بمفتاح تبديل وبذلك، يمكن تشغيله أو إيقاف تشغيله.

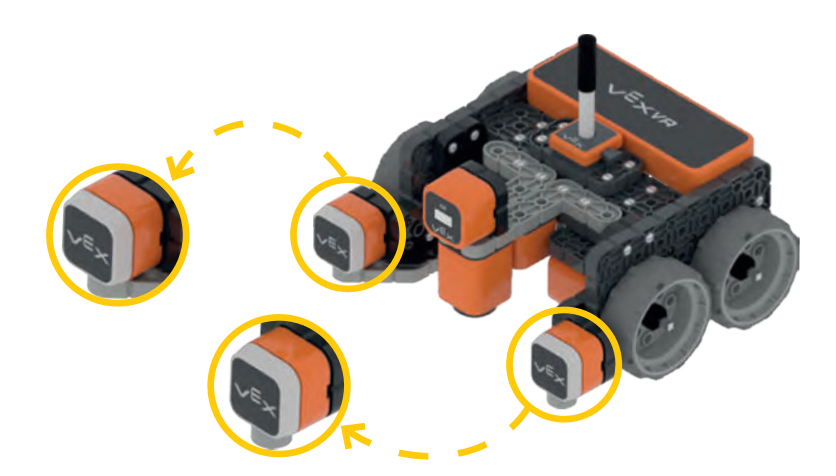

#### **لبنة مستشعر االصطدام )Sensing Bumper )**

يمكنك العثور على لبنة مستشعر الأصطدام في فئة ا**لمستشعرات.** لبنة **( ) مضغوط؟** (( ) ?pressed)، وهي لبنة مُراسِل تُرجع<br>تقدمت ُ ٍ<br>ہ .<br>صوابًا عندما يكون مستشعر الاص<mark>طدام</mark> مضغوطًا، وذلك للمسه جدارًا أو كائنًا، وخطأً عندما لا يكون مضغوطًا. يمكنك تحديد مستشعر ًًالاصطدام الأيمن أو الاصطدام ا<mark>لأيسر من ا</mark>لقائمة المنسدلة للبنة.

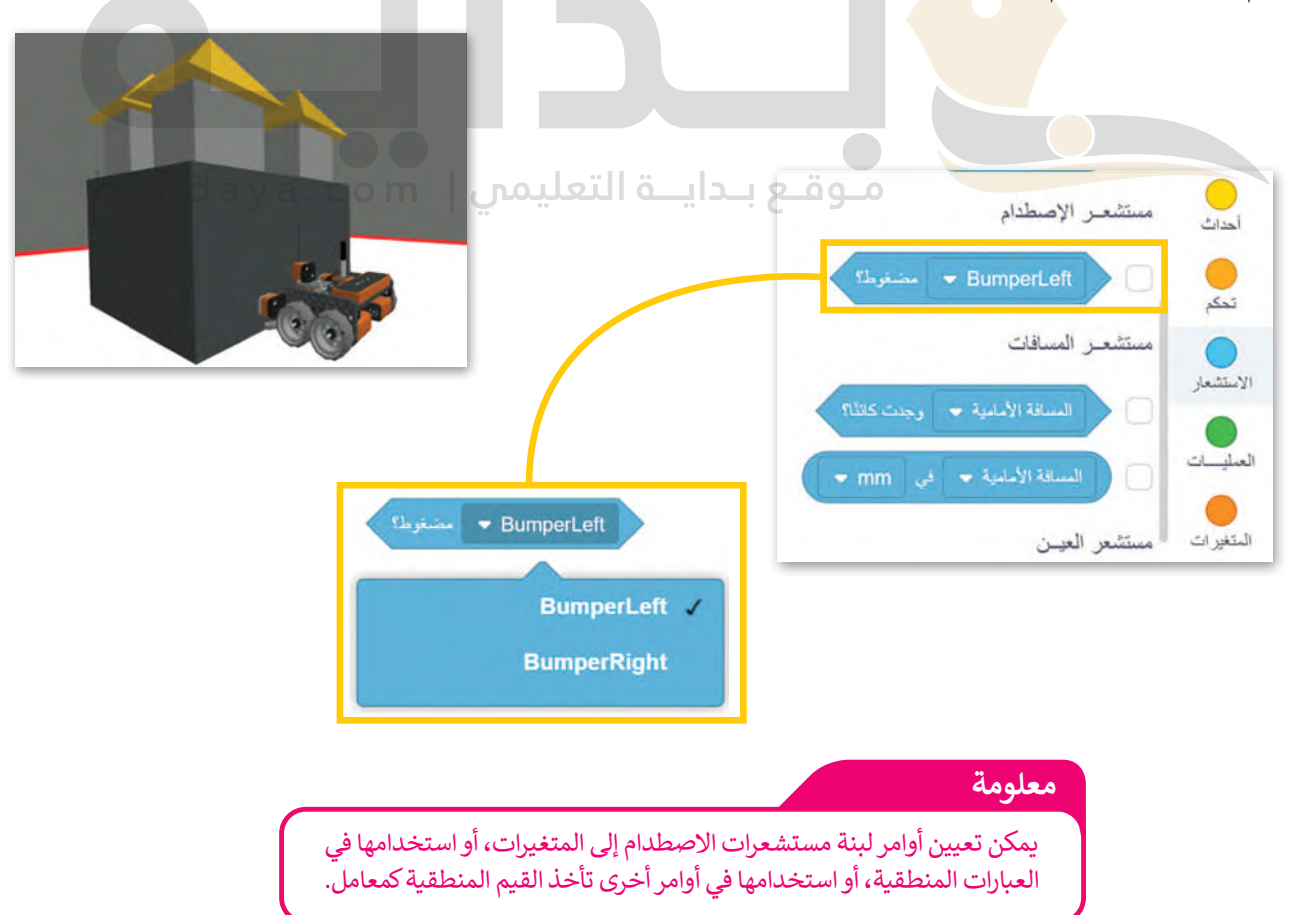

## مثال 1: انعطاف روبوت الواقع الافتراضي عند الضغط على مستشعر الاصطدام

[في هذا المثال، ستبرمج روبوت الواقع االفتراضي ليتحرك إلى األمام بالسرعة االفتراضية في ملعب](https://beadaya.com/) **شبكة خريطة**، وعندما يلمس الروبوت الحائط يجب أن ينعطف إلى اليمين 90 درجة، وللتحقق مما إذا كان الروبوت يلمس الحائط ستستخدم مستشعر االصطدام الأيسر.

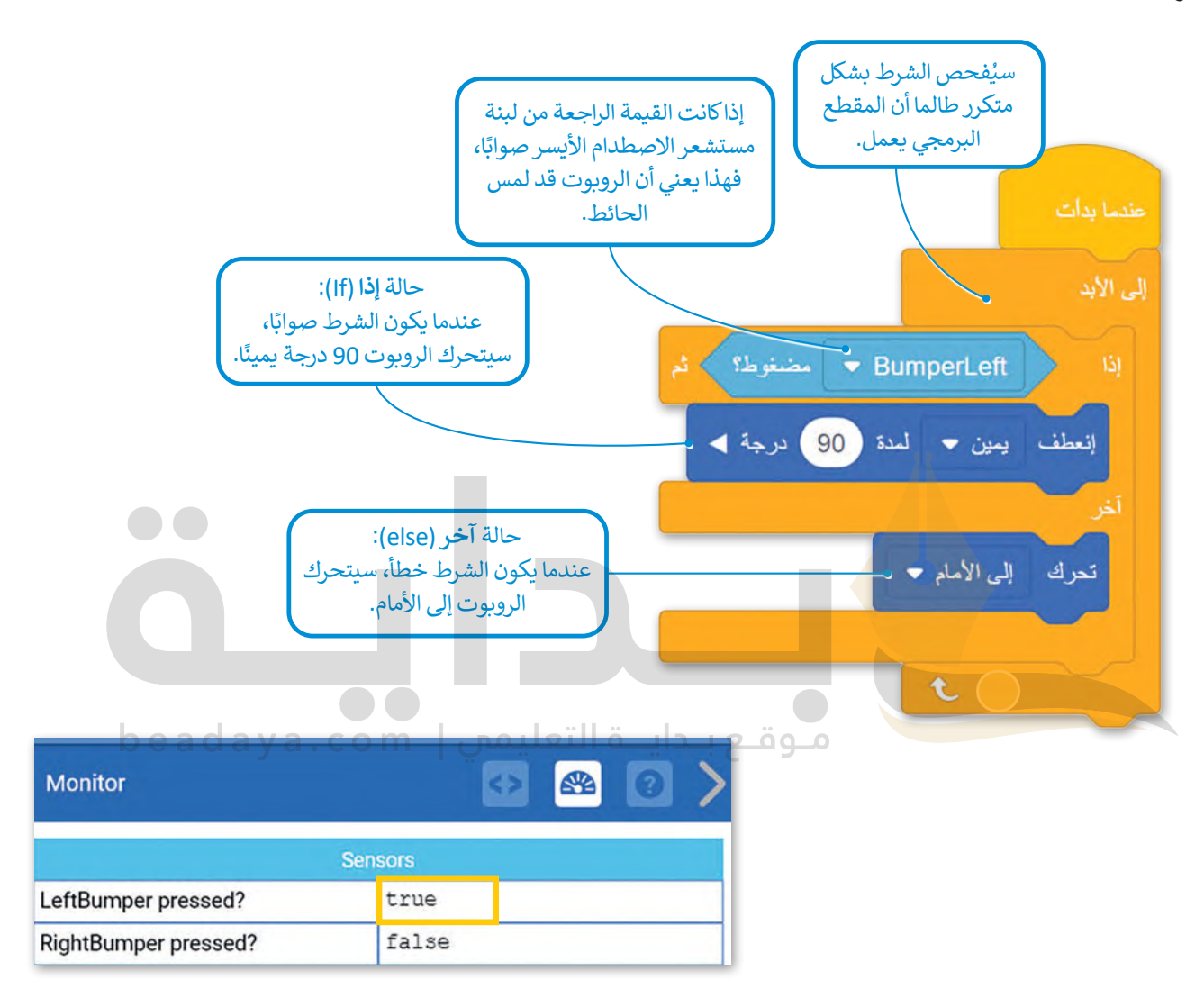

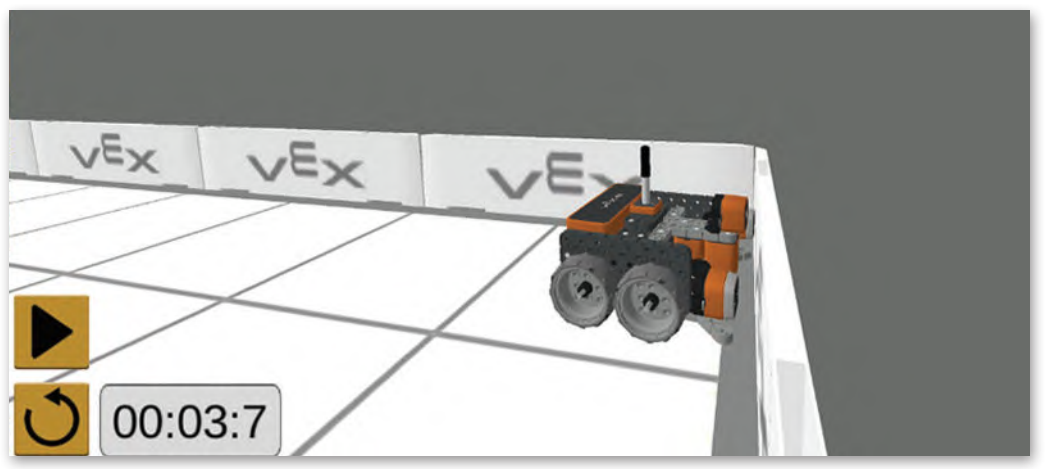

417

## **العمليات في فيكس كود في آر**

سبب<br>لقد استخدمت بالفعل عدة لبنات من فئة ا**لعمليات**، مثل تلك اللبنات التي تُستخدم في العمليات الحسابية (الجمع، الطرح، الضرب حد سنة حدث بحدي حدث بدت من عدد العدي<u>ب</u> المقدم على العامل التي تستخدم على العدمية التي العندي العربي. العربي العرب<br>والقسمة) أو اللبنة التي تُستخدم لإعطاء نتيجة القسمة، واستخدمت أيضًا لبنات **العمليات** لمقارنة القيم. في هذا ر. مستندم الرابعية.<br>لبنات فئة ا**لعمليات** التي تُستخدم لتنفيذ العمليات المنطقية.

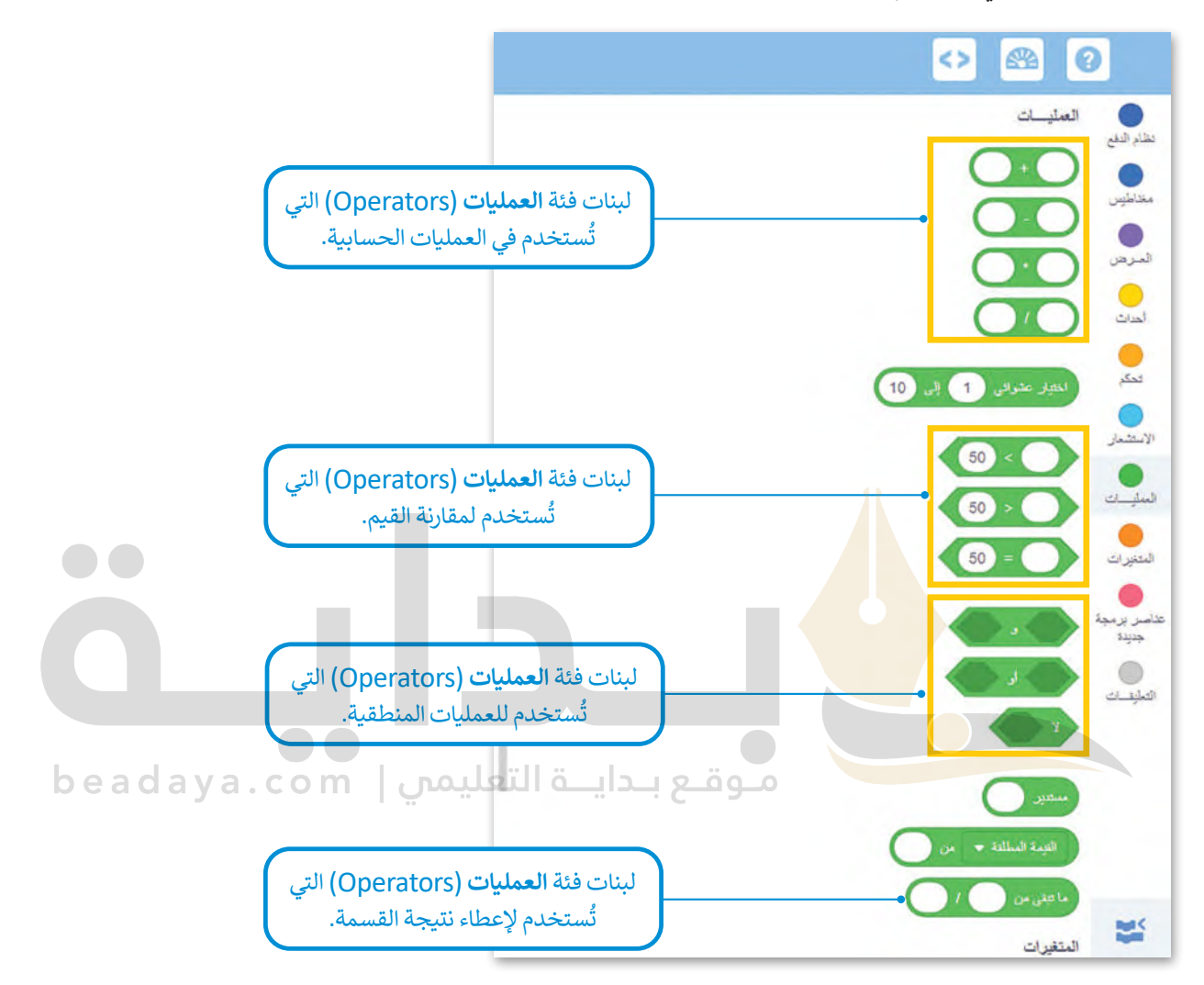

## **عمليات المقارنة )Operators Comparison)**

ُستخدم في الشروط للتحكم في تدفق المقطع ًا ما ت ُرجع القيمة صواب أو القيمة خطأ، وغالب ُستخدم عمليات المقارنة لمقارنة قيمتين لت ت البرمجي، ويمكنك العثور على عمليات المقارنة في فئة **العمليات**.

فيما يأتي بعض الأمثلة على عمليات المقارنة:

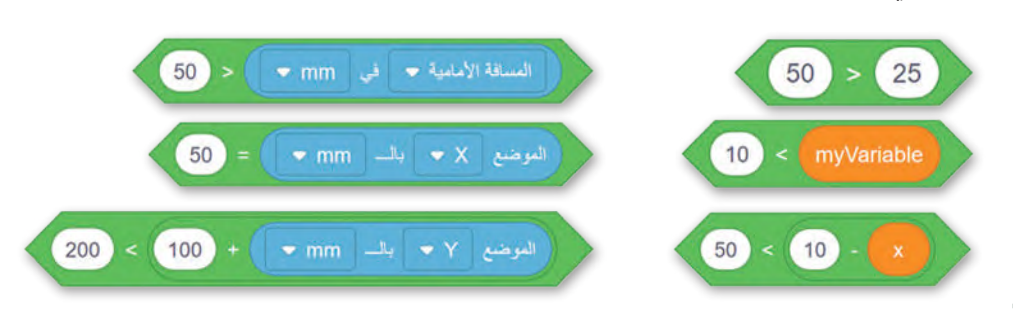

### **العمليات المنطقية )operators Logical)**

.<br>تعرفت على العمليات المنطقية سابقًا في سكراتش، حيث تُستخدم للجمع بين شرطين أو أكثر، وهي: ً

### **.1 العملية المنطقية ) ( و ) ( )) ( and)) (**

لكي يكون التعبير المنطقي الذي تم إنشاؤه باستخدام العملية المنطقية **( ) و ( )** صوابًا، يجب أن يكون التعبيران المنطقيان في ب - و-<br>العملية المنطقية صوابًا.

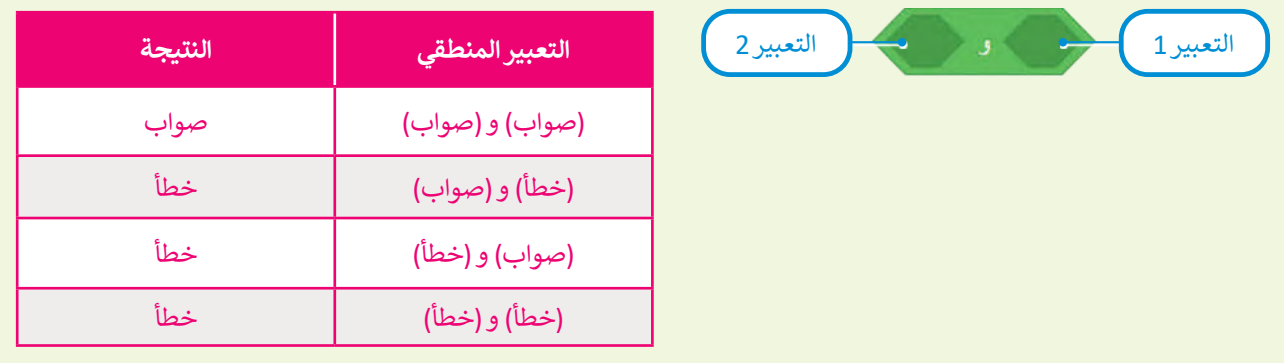

## **.2 العملية المنطقية ) ( أو ) ( )) ( or)) (**

[لكي يكون التعبير المنطقي الذي تم إنشاؤه باستخدام العملية المنطقية](https://beadaya.com/) **( ) أو ( )** صوابًا، يجب أن يكون أحد التعبيرين ا. ً المنطقيين في العملية المنطقية صواب

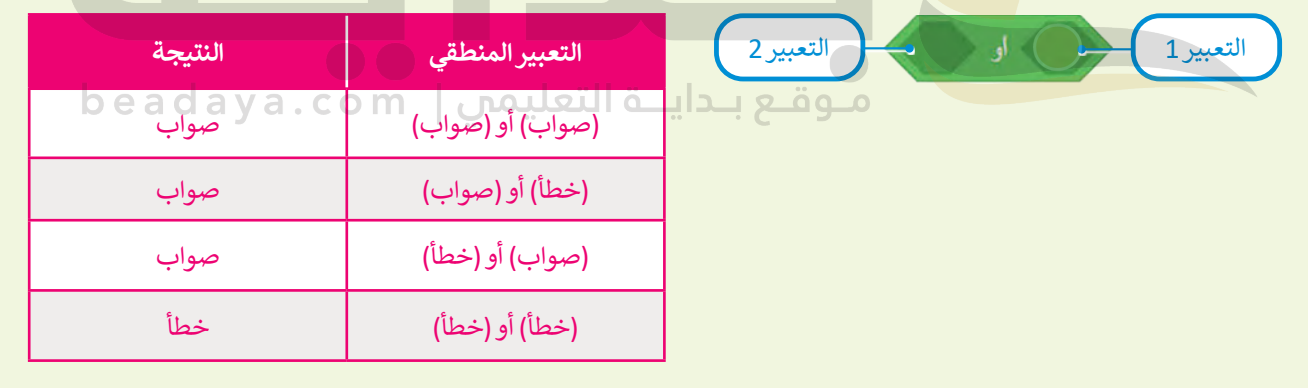

## **.3 العملية المنطقية ال ) ( )) ( not)**

تعكس العملية المنطقية **ال ) (** )) ( not )نتيجة التعبير الموجود فيها.

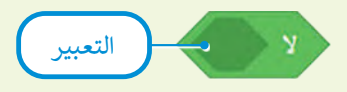

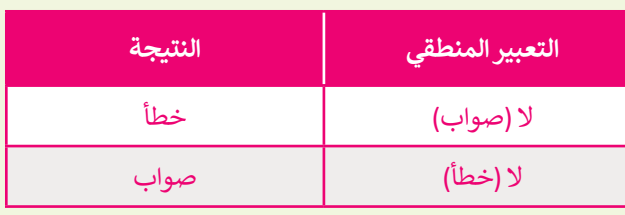

 $\bullet\bullet$ 

#### .<br>- مثال 2: استخدام العملية المنطقية و (and)

برمج روبوت الواقع الافتراضي ليتحرك إلى الأمام بالسرعة الافتراضية في ملعب **القرص المتاهة** ويتوقف عندما يستشعر كل من مستشـعر العين الأمامية ومستشـعر العين السـفلية اللون الأخضر.

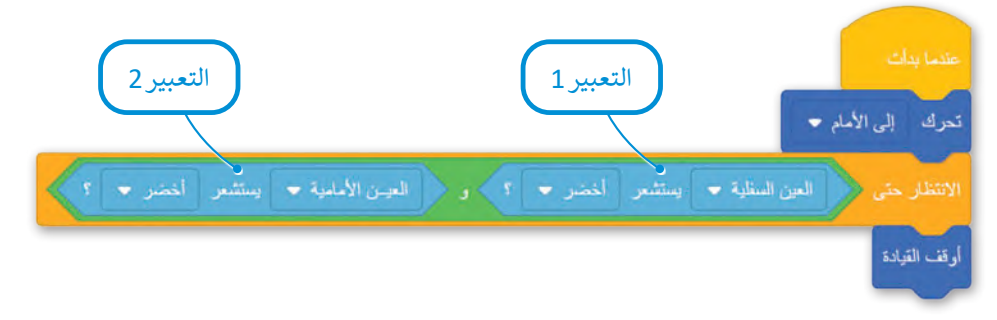

العبارة الشرطية التي تمت إضافتها في لبنة ا**لانتظار حتى ( )** تكون صوابًا، عندما يستشعر كلا مستشعري العين اللون الأخضر ثم يتوقف الروبوت عن التحرك.

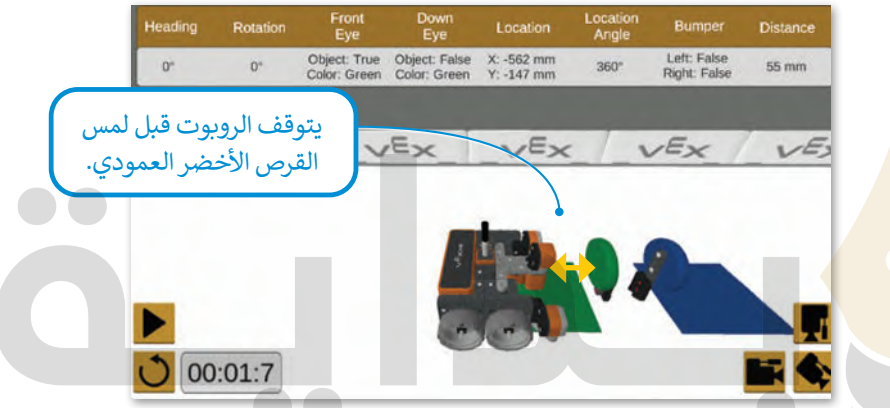

إذا غيَّرت لون مستشعر العين الأمامية إلى اللون الأحمر، فستكون الحالة خطأ وسيصطدم الروبوت بالقرص الأخضر العمودي.

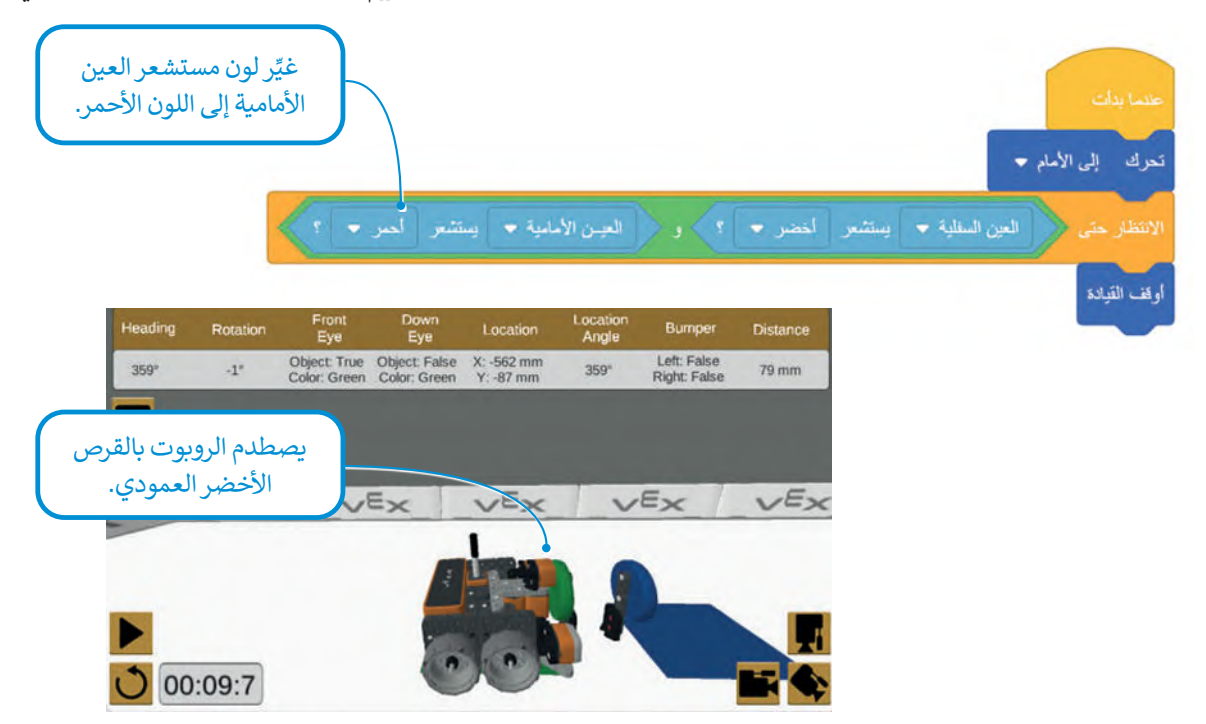

#### .<br>مثال 3: استخدام العملية المنطقية أو (or)

ِّعدّل المقطع البرمجي السابق باستخدام العملية المنطقية **( ) أو ( )**، وحدِّد ملعب **القرص المحرك (**Disk Mover). لكي تكون الحالة ّ[ًا، هناك حاجة إلى مستشعر واحد فقط من مستشعرات العين ليستشعر اللون األزرق.](https://beadaya.com/) صواب

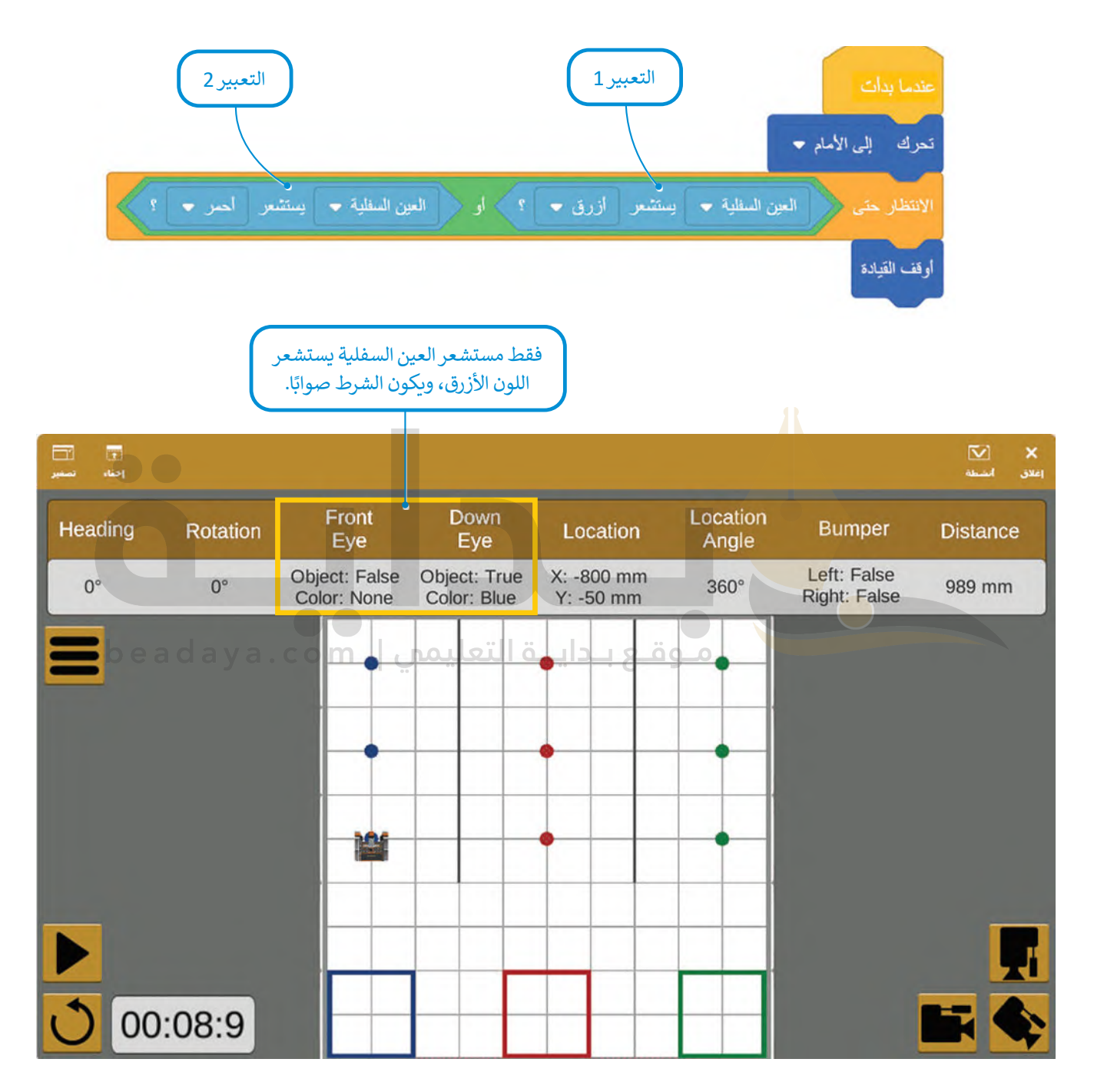

عندما يصل الروبوت إلى أول قرص معدني أزرق، تستشعر العين السفلية اللون الأزرق ويصبح التعبير المنطقي 2 صوابًا. يظل التعبير المنطقي 1 في حالة خطأ أثناء تنفيذ المقطع البرمجي بأكمله باستخدام العملية المنطقية **) ( أو ) (** لالنضمام إلى تعبيرين. يكفي أن ي – في سبح السبح التحريب المستوفين.<br>يكون أحد التعبيرين صوابًا لكي تكون العبارة الشرطية صوابًا. وهكذا، تصبح العبارة الشرطية صوابًا ويتوقف الروبوت عن التحرك لألمام.

#### .<br>مثال 4: استخدام العملية المنطقية لا (not)

ُبرمج روبوت الواقع الافتراضي لتنظيف الشُعب المرجانية، بحيث يلتقط القمامة الموجودة حول الشُعب المرجانية حتى تنفذ بطاريته، ُ[وفي نفس الوقت يجب أن يتجنب دخول المنطقة الزرقاء حول الش](https://beadaya.com/)ُعب المرجانية، ثم نفّذ المقطع البرمجي في ملعب **تنظيف الشّعب ُ** ُِّ.)Coral Reef Cleanup( **المرجانية**

لبرمجة الروبوت لتجنب الدخول إلى المنطقة الزرقاء، ستستخدم العملية المنطقية **ال ) (** )) ( not )مع اللبنة المنطقية العين السفلية <del>،</del> يستشعر أزرق <del>،</del> **) ( يستشعر ) (** )) ( detects)) ( ، ُ ِّن مستشعر **العين السفلية** عي حيث ست )DownEye )الكتشاف اللون األزرق.

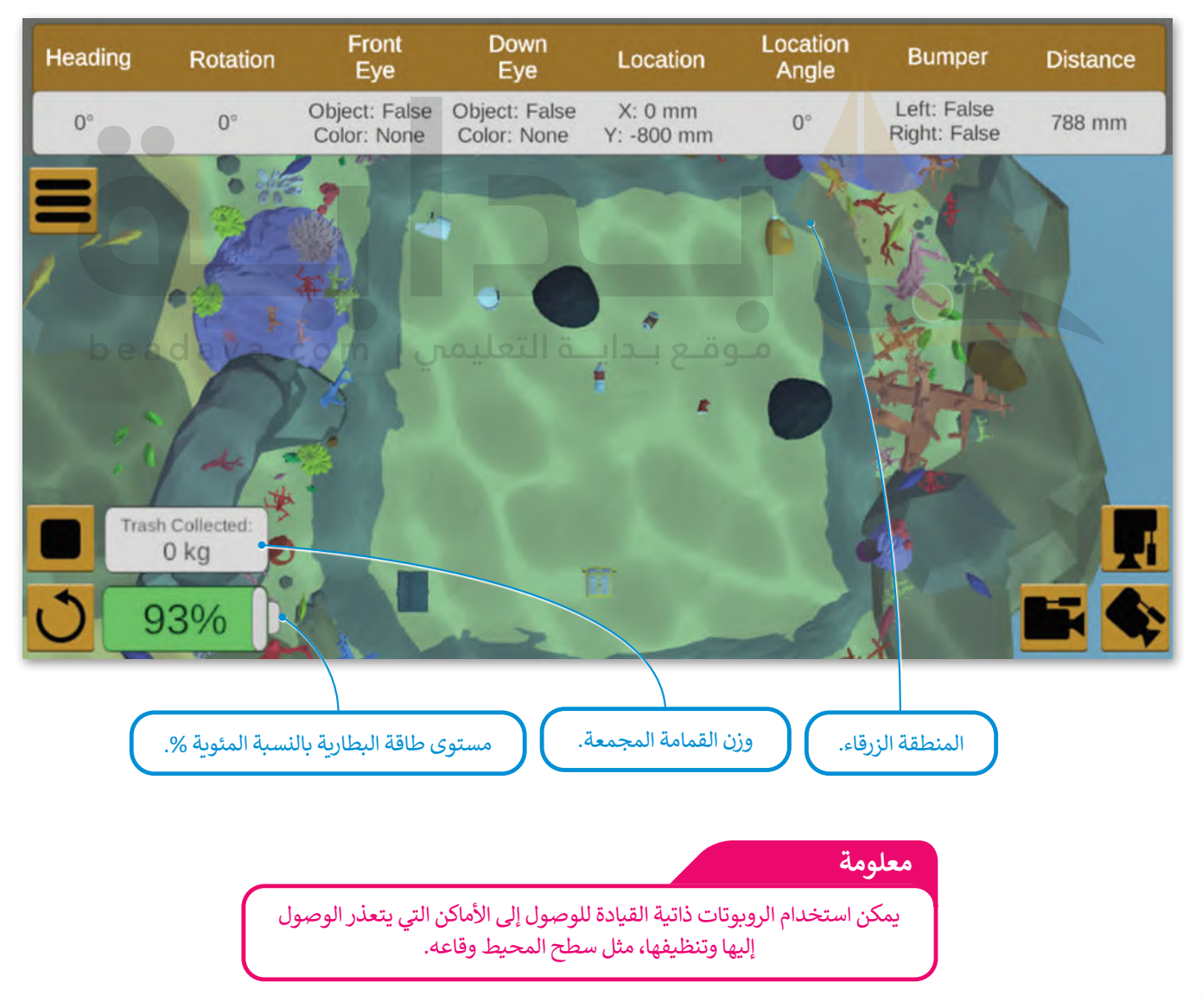

ِّ.<br>لًا: أنشئ **عنصر البرمجة الجديد** وسَمِّه Detect and drive to trash لبرمجة حركة روبوت الواقع الافتراضي، بحيث ينعطف أواًل [الروبوت إلى اليمين حتى يستشعر مستشعر المسافة ما حوله، وإذا استشعر المستشعر القمامة، يتوقف الروبوت عن االنعطاف ويتحرك](https://beadaya.com/)  إلى الأمام لالتقاط القمامة.

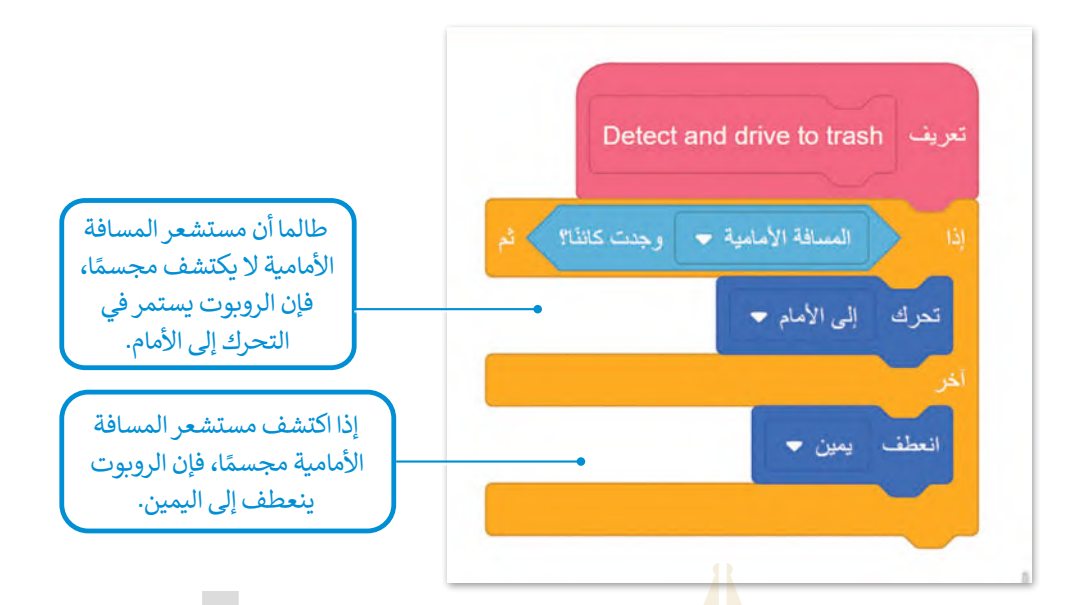

ثم أنشئ العبارة الشرطية التي تضمن استمرار تحرك الروبوت داخل المنطقة الزرقاء باستخدام لبنة أمر تكرار **في حين) (** )) ( while ) من فئة **التحكم**.

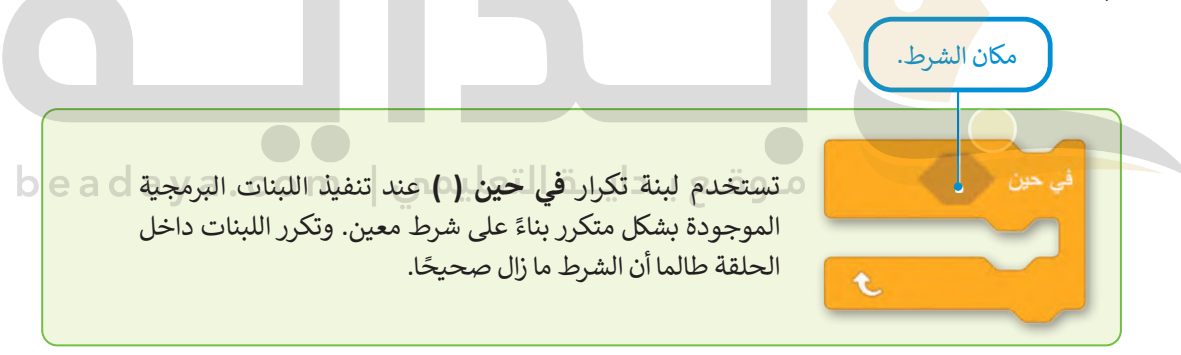

.<br>ثانيًا: أنشئ البرنامج الرئيس.

ُادمج الآن **عنصر البرمجة الجديد D**etect and drive to trash مع لبنة **في حين**، لجعل الروبوت ينظف الشُعب المرجانية.

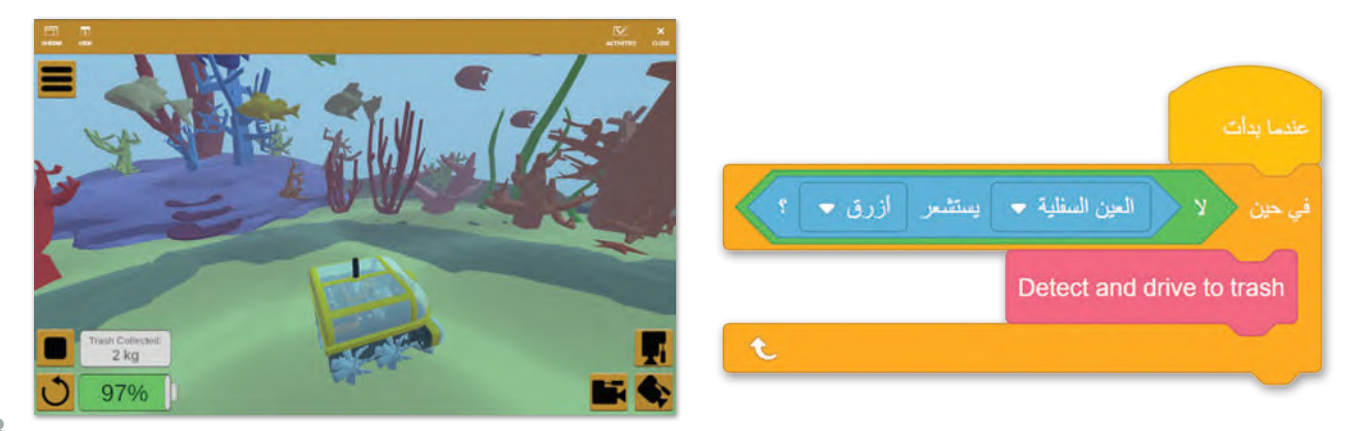

### **التعبيرات المنطقية المركبة**

ًيمكنك إنشاء تعبيرات منطقية أكثر تعقيدًا من خلال ضم أكثر من تعبيرين منطقيين. على سبيل المثال:

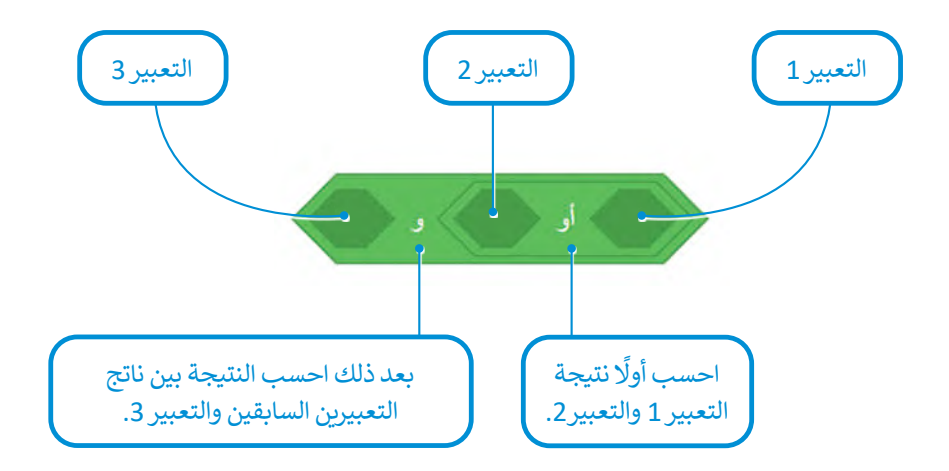

[تنتج نتيجة هذه العملية المنطقية عن طريق تطبيق العملية المنطقية](https://beadaya.com/) **) ( و ) (** على نتيجة العملية المنطقية )التعبير 2( أو )التعبير 1(. لتشاهد المثالين اآلتيين:

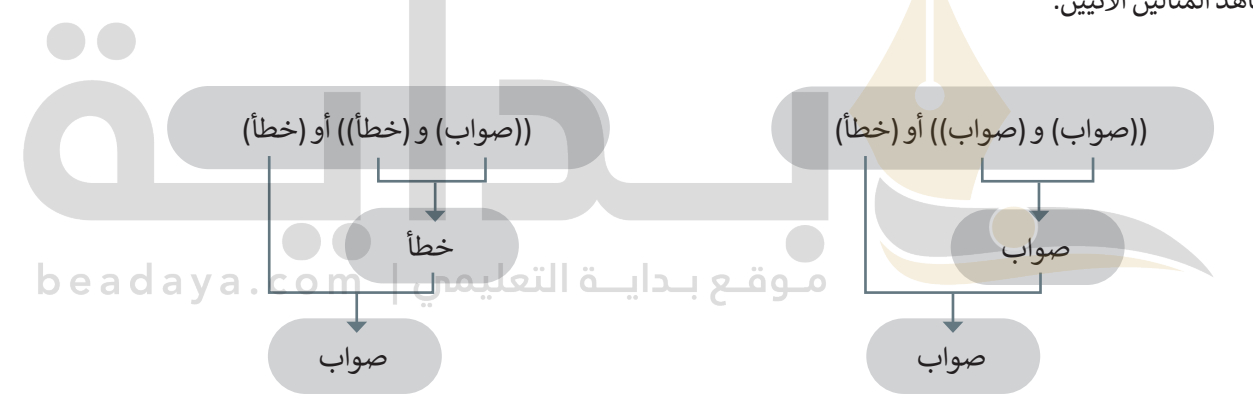

أو في المثال الآتي:

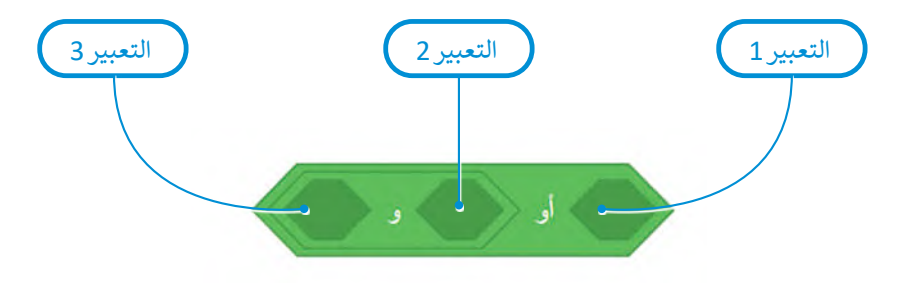

تنتج النتيجة عن طريق تطبيق نتيجة ((التعبير 3) و (التعبير 2)) على العملية المنطقية أ**و** باستخدام (التعبير 1)، إلخ.

#### **ا ً لنطبق مع**

# **تدريب 1**

أنشئ مقطعًا برمجيًا يتحرك فيه روبوت الواقع الافتراضي من بداية المسار نحو الرقم "2" في **ملعب جدار المتاهة )Maze Wall )باستخدام مستشعر االصطدام األيمن أو األيسر بعدد المرات التي يحتاجها. ليتحرك الروبوت نحو الرقم "2"، يجب أن ينعطف بمقدار 90 درجة إلى اليسار في كل مرة يتم فيها الضغط على مستشعر االصطدام عند االصطدام بالحائط، وأن يتوقف عن الحركة عندما تستشعر العين السفلية اللون األخضر ألول مرة.**

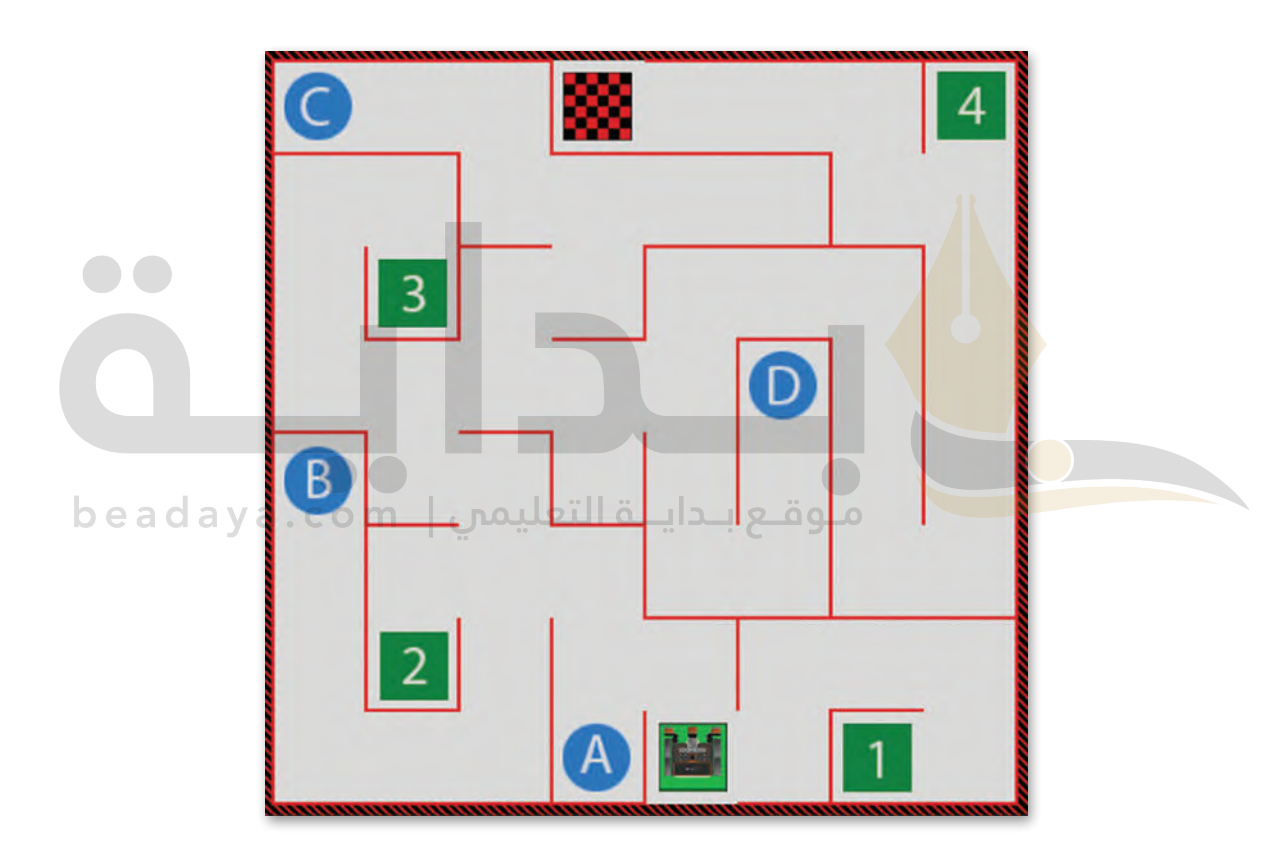

**یمكن الوصول إلى حل التدریب من خلال المل ف: G9.S3.U3.L3.EX1.vrblocks**

**تدريب 2**

#### **ً**حدًد أي التعبيرات المنطقية الآتية صحيحة وأيها خطأ وفقًا للصورة أدناه: **ِّ**

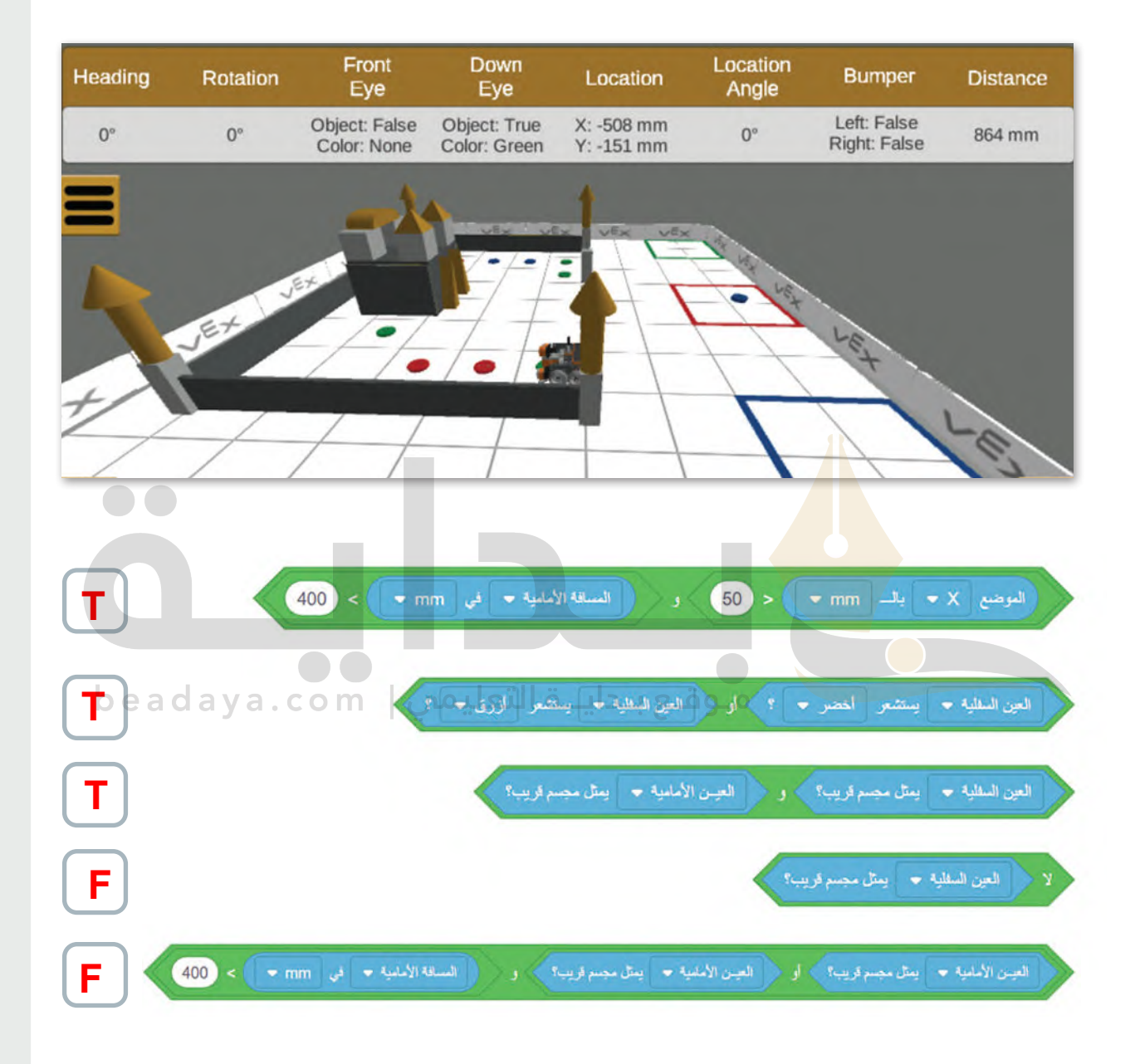

## **تدريب 3**

إنعطف يمين <del>•</del> لمدة <mark>90</mark> درجة **→** 

تحرك إلى الأمام •

#### **:)Coral Reef Cleanup( المرجانية عب ُ [ل المقطعين البرمجيين اآلتيين في ملعب تنظيف الش](https://beadaya.com/) شغ ِّ**

Front<br>Eye Down<br>Eye Location<br>Angle **<** اكتب فـي الدائرة أدناه حـرف القمامة )A أو B )التي Location Bumper **Distance** Left: False<br>Right: False Object: False Object: False<br>Color: None Color: None  $X: 0$  mm<br> $Y: -800$  mm سيلتقطها الروبوت في المقطعين البرمجيين اآلتيين:  $0^{\circ}$ 788 mm **A B Robot** المقطع البرمجي الأول  $\bullet\bullet$ تحرك إلى الأمام . المسافة الإمامية • [ وجدت كالذا؟ ] ﴾ العيــن الأسابية: ▼ | يمثل مجسم قريب؟ √ أو الانتظار حتى beadaya  $\overline{\text{cm}}$ ( 90 ) درجة ▶ إنعطف يمين <del>،</del> لمدة .<br>تحرك إلى الأمام • المقطع البرمجي الثاني تحرك إلى الأمام \* **A**| المسافة الأسامية \* | وجدت كالذا؟ | العيسن الأساسية • [ يمثل سجسم قريب؟ ] • و ا الانتظار حتى

**تدريب 4**

**ً ا  [برمج روبوت الواقع االفتراضي لتنظيف الشعاب المرجانية. لتنفيذ ذلك، استخدم تعبير](https://beadaya.com/)** ...<br>منطقيًا مركبًا مع لبنة الموضع "X" والموضع "Y" من فئة الاستشعار. يجب أن يستمر الروبوت **في التحرك في المنطقة التي يكون فيها الموضع "X "أقل من 1000 مليمتر وأكبر من -1000 مليمتر، والموضع "Y "أقل من 1000 مليمتر وأكبر من -1000 مليمتر.**

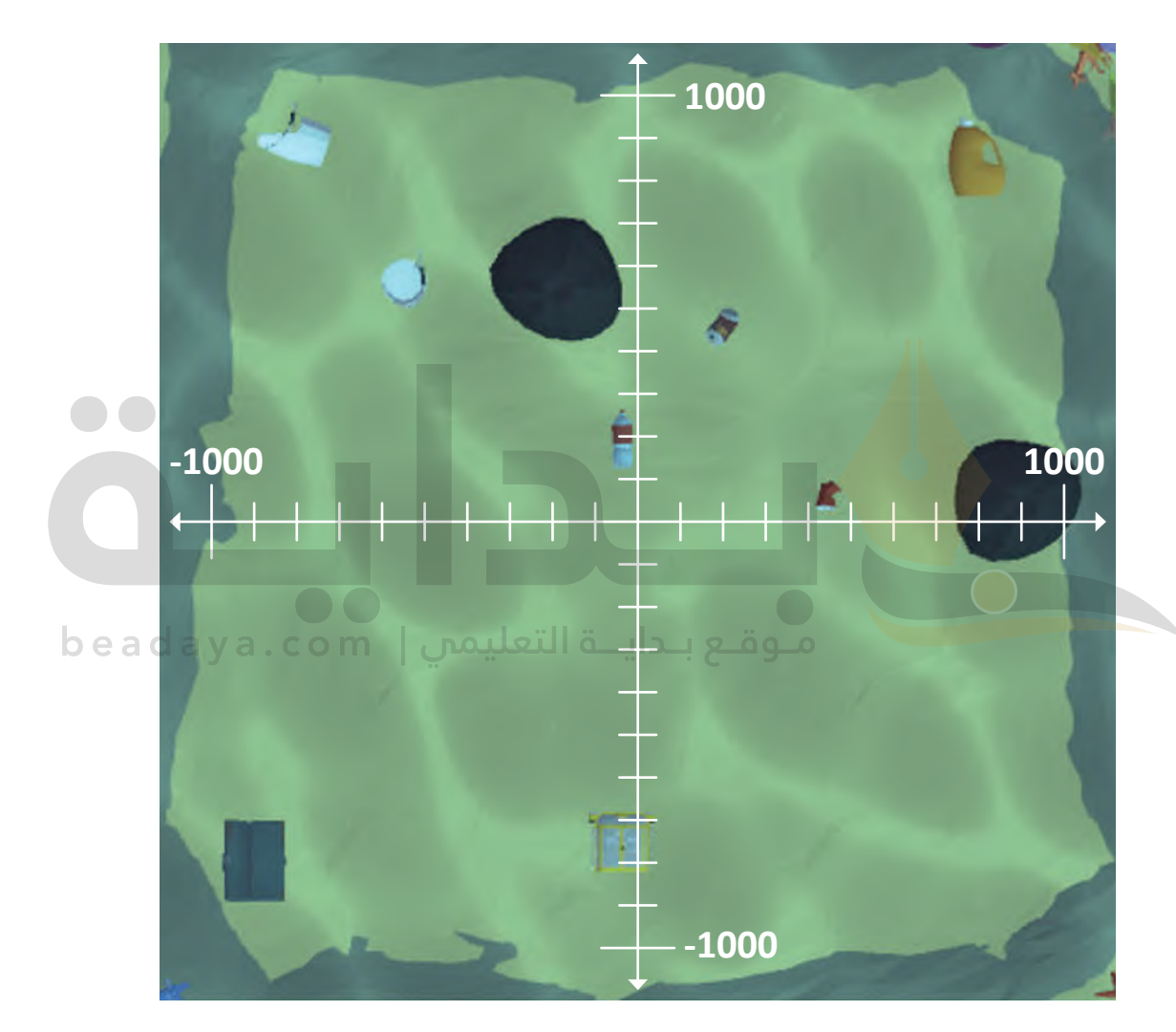

**یمكن الوصول إلى حل التدریب من خلال المل ف: G9.S3.U3.L3.EX4.vrblocks**